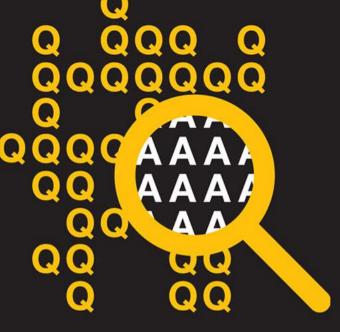

**Lotus.** software

#### Akademia Lotus Software 2010 10-12 marca 2010, Zakopane

#### Lotus Notes Traveler 8.5.1

Rafał Danecki | Lotus Collaboration Technical Leader Central & Easter Europe, Middle East and Africa Rafal.Danecki@pl.ibm.com

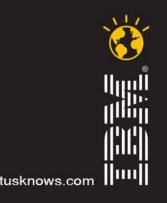

- Overview and Requirements
- Choosing a network topology
- Device Security Planning and Capabilities
- Installing the WM and Nokia clients
- Connecting an Apple iPhone
- Deployment Best Practices
- Top Known Requirements

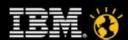

#### Overview – IBM® Lotus® Notes® Traveler 8.5.1

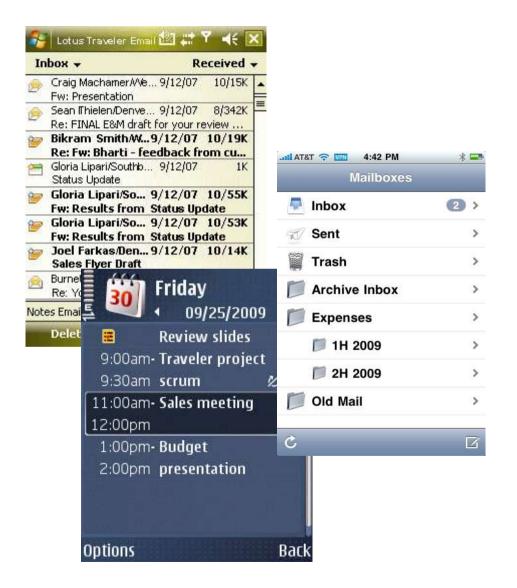

- Automatic wireless delivery of Lotus Domino
  - Fmail and PIM Data
  - Security Settings
- 2-way synchronization
- Over the air client or profile installation
- Uses native device applications for best integration
- Works over all wired / wireless connections (CDMA, GPRS, GSM, WiFi, etc.)
- Administration support for device security policies and remote wipe

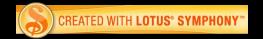

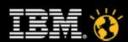

#### Requirements – Device Support

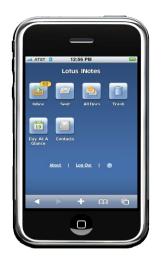

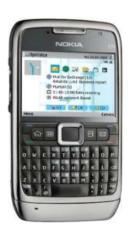

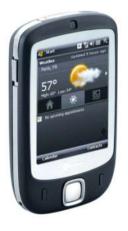

- Windows Mobile 5 / 6 / 6.1
  Professional and Smartphone devices
  (touchscreen and non-touchscreen
  devices)
- Nokia manufactured Series 60 3<sup>rd</sup> edition, including feature pack 1 and feature pack 2
- Nokia Series 60 5<sup>th</sup> edition devices (touchscreen)
- Apple Devices (OS 3.0+)
  - iPhone
  - iPhone 3G
  - iPhone 3GS
  - iPod Touch

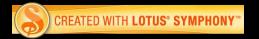

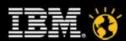

#### Requirements – Server

- Operating System
  - Windows 2003/2008 Server for Intel® 32-bit
  - Windows 2003/2008 Server for Intel 64-bit
- Current version requires Domino 8.5.1 Server,
   Enterprise or Messaging configurations, 32 or 64-bit
- Supports Domino partitioned installations
- Remote mail database support
  - Domino 7.0.2 servers or above
  - Operating system platform can be anything Domino supports
- Mail File Templates
  - Standard and iNotes 6.5 and above

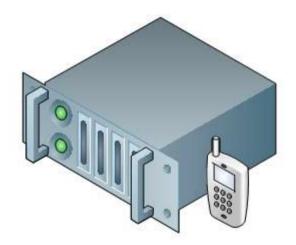

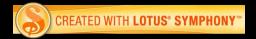

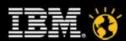

- Overview and Requirements
- Choosing a network topology
- Device Security Planning and Capabilities
- Installing the WM and Nokia clients
- Connecting an Apple iPhone
- Deployment Best Practices
- Top Known Requirements

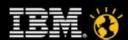

### Choosing a network topology

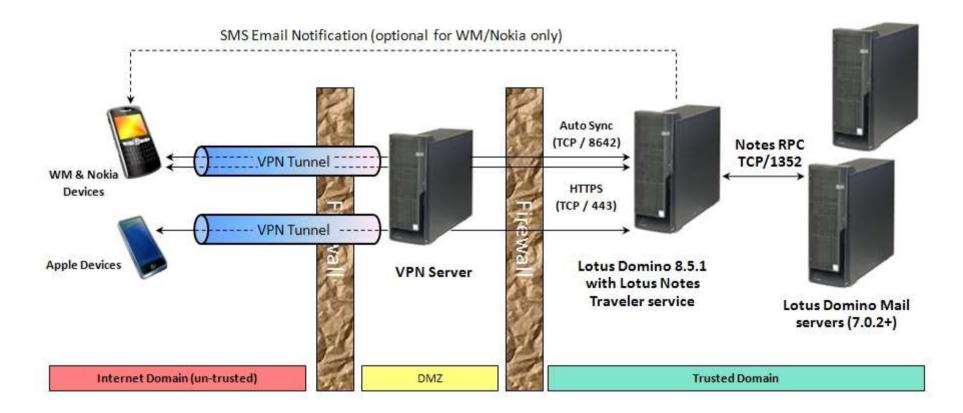

Virtual Private Network

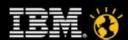

## Choosing a network topology

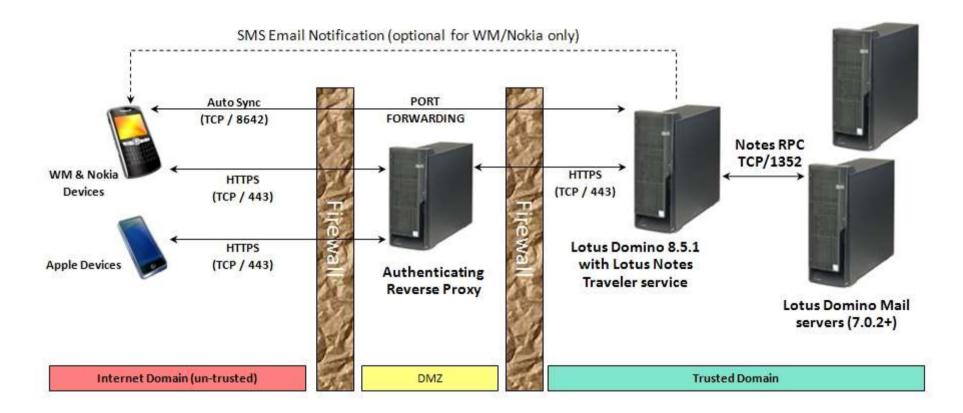

Reverse Proxy Configuration

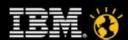

## Choosing a network topology

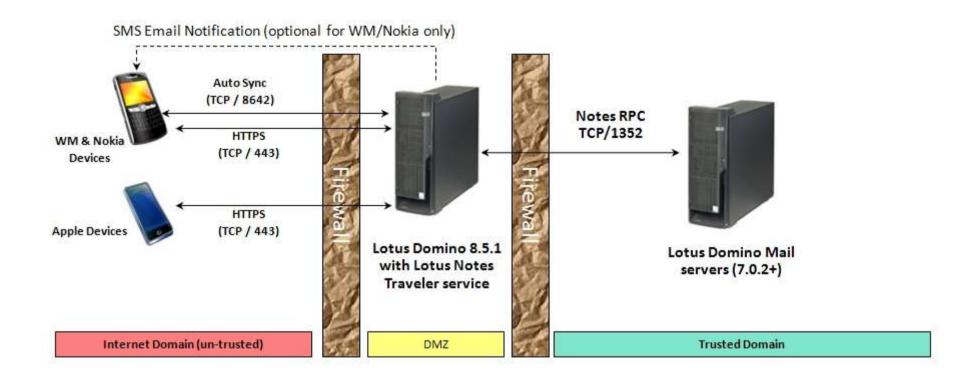

Lotus Traveler in the DMZ

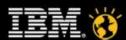

#### **Lotus Mobile Connect**

#### Secure Access to Information over transient networks

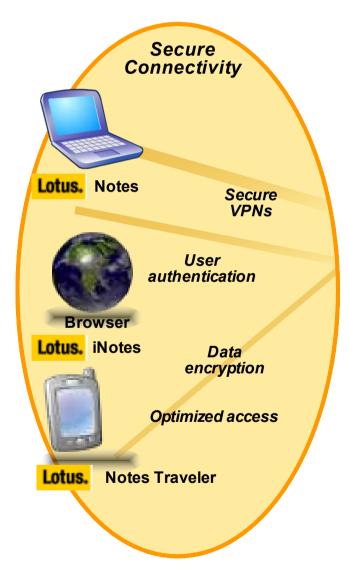

- VPN solution supports all access points
  - Desktop (client)
  - Handheld mobile device (client)
  - Browser (client less)
- Proven ROI least cost routing & data optimization
- Secure end-to-end connect to corporate intranets
  - Strong authentication and support for RSA Secure ID
  - End-to-end encryption- DES, Triple DES, RC5 and AES and FIPS 140-2 cert.
- Linked value (integrated support)
  - Lotus Notes Traveler, Lotus Sametime mobile
- Supports multiple device platforms and devices
  - Win32, Linux, Mac, Symbian, Windows Mobile, Apple iPhone (client-less)
- Scalable and Reliable
  - Supports gateway clustering, and can distribute across multiple sites

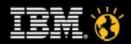

- Overview and Requirements
- Choosing a network topology
- Device Security Planning and Capabilities
- Installing the WM and Nokia clients
- Connecting an Apple iPhone
- Deployment Best Practices
- Top Known Requirements

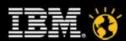

#### Security Planning and Capabilities

#### **Remote Wipe**

- Several wipe options available for WM/Nokia, Apple only supports hard reset
- Hard reset device action removes all data and applications on device
- Wipe commands are delivered over TCP and SMS push channels (no SMS support on iPhone)
- Wipe order remains in effect on the server until cancelled

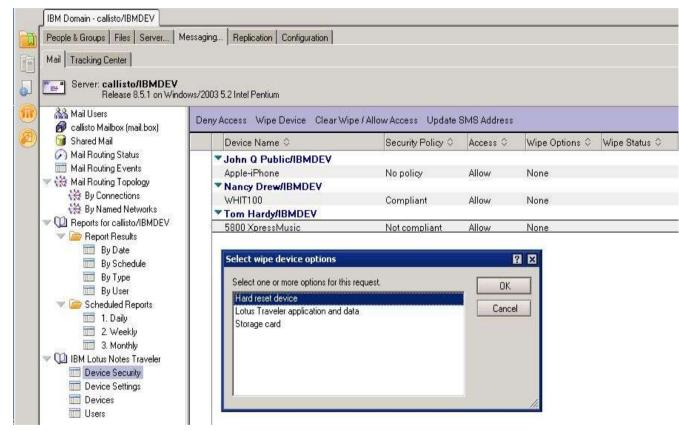

 Hard Reset device is not supported on most Nokia N-series devices. Most N-series devices only support Lotus Traveler application/data and storage card wipe options.

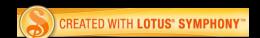

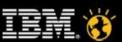

### **Security Planning and Capabilities**

- Security policy enforcement is new for Lotus Traveler 8.5.1. Devices must first install Lotus Traveler Security enablement library from Nokia website http://www.nokia.com/lotustraveler
- Lotus Notes Traveler reads the server policy and compares it to the device settings
- If violations are detected, violation action is performed
  - Enforce
  - Disable sync
  - Report
- Device user is notified of the problem in any case, and can take corrective action

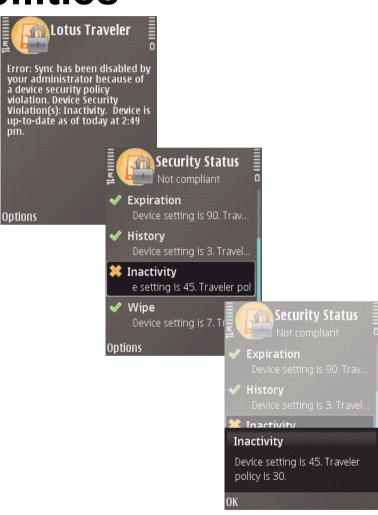

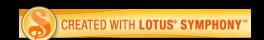

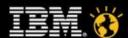

### **Security Planning and Capabilities**

- Enhanced support for configurable password strength rules
- The following settings are associated with the device password:
  - Minimum password length
  - Password requires upper and lower case
  - Password requires alphanumeric characters
  - Password maximum repeated characters
  - No consecutive numbers allowed in password
  - Password history count (0-20)
  - Password expires after x (0-365) days

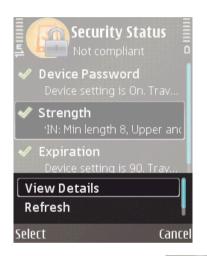

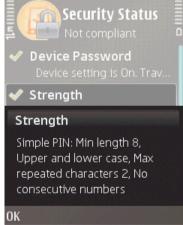

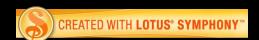

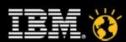

#### **Security Profiles for Apple Devices**

- Enforcement of security policies is not yet available in the Lotus Traveler server
- Security configurations can be created using iPhone Configuration Utility from Apple and then distributed to the Apple device using Lotus Traveler's device configuration webpage

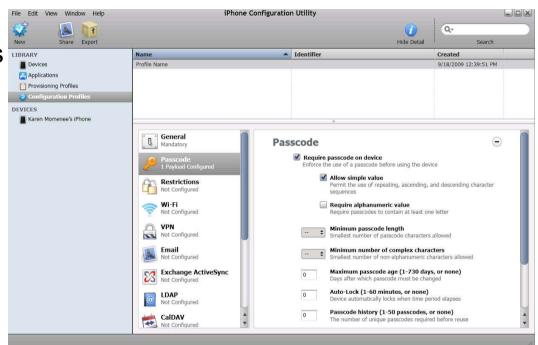

- Merge the resulting profile.mobileconfig file with Lotus Traveler's data \traveler\cfg\client\Apple.xml file
- Removing the profile from device also removes all Mail/Calendar/ Contacts synchronized with Lotus Traveler

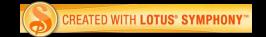

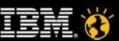

#### **Security Profiles for Apple Devices**

- Device Passcode Options
  - Require Passcode
  - Allow Simple PIN (permits ascending/descending/repeating sequences
  - Require Alphanumeric
  - Minimum Passcode length
  - Minimum number of complex characters (non-alphanumeric)
  - Maximum Passcode age
  - Autolock timeout
  - Passcode history
  - Grace period for device lock (amount of time device can be locked without prompting for a passcode)
  - Maximum number of failed attempts
- Require passcode to remove profile
- Restrictions
  - Options for allowing camera, installing apps, YouTube, Safari, Explicit Content and screen capture

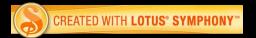

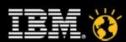

- Overview and Requirements
- Choosing a network topology
- Device Security Planning and Capabilities
- Installing the WM and Nokia clients
- Connecting an Apple iPhone
- Deployment Best Practices
- Top Known Requirements

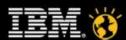

- Over the air install is done from the device by opening URL https:// traveler\_server/servlet/travler
- On the user website page, verify that there are no error messages indicating problem with your account
- If errors are detected, options to download or configure device will not be available.
- Lotus Traveler server automatically detects the device type – click the download link to begin download and installation

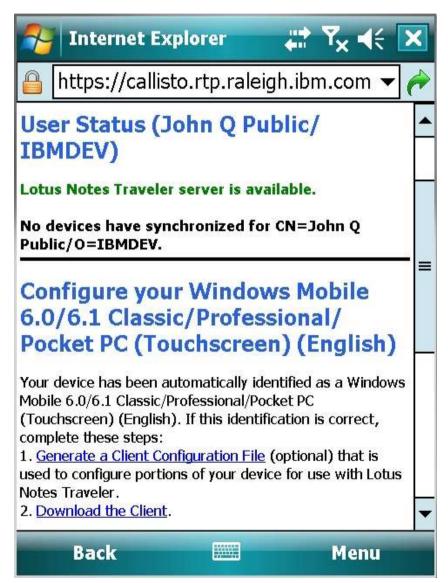

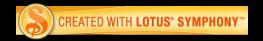

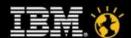

- Installs files to \Program Files\Lotus
   Traveler
- Program shortcuts added
- Immediately following installation,
   Traveler launches and walks the user through the registration wizard

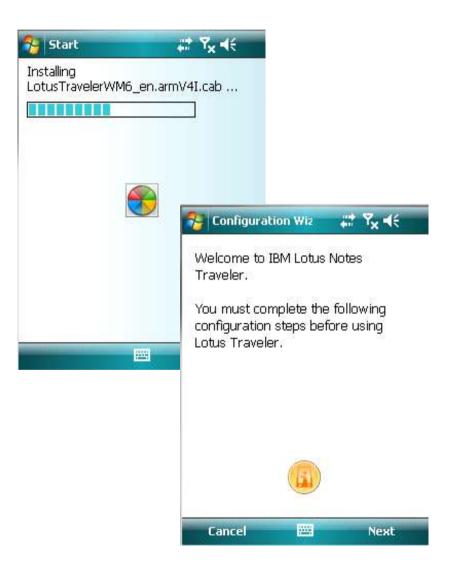

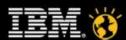

- Wizard prompts the user for server connection information
- Screens are pre-filled if response file is present
- Advanced dialog provides option to change to non-standard connection settings

| jcollins<br>Password                    | - 19                         |
|-----------------------------------------|------------------------------|
|                                         |                              |
| also also also also also also also also |                              |
| *****                                   |                              |
| Server                                  |                              |
| hespera.rtp.raleigh.ibm.com             |                              |
| Advanced                                |                              |
| Advanced                                |                              |
|                                         |                              |
|                                         |                              |
|                                         |                              |
|                                         | 🚰 Configuration Wizard 🗱 🎖 ፋ |
| Back 🕮 Ne                               | Auto sync port               |
|                                         | 8642                         |
|                                         | HTTP port                    |
|                                         | 80                           |
|                                         | HTTPS port                   |
|                                         | 443                          |
|                                         | Sync protocol                |
|                                         | HTTP ▼                       |
|                                         | Servlet                      |
|                                         | /servlet/traveler            |
|                                         |                              |
|                                         |                              |

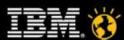

- The device attempts to register with the server. If there are any problems detected, they are reported to the user at this point.
- The device contacts the Lotus
   Traveler server and retrieves the
   user's device profile. The user is
   asked to identify which applications
   to keep updated with Auto Sync.

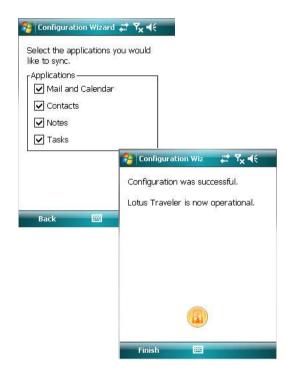

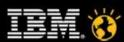

- Overview and Requirements
- Choosing a network topology
- Device Security Planning and Capabilities
- Installing the WM and Nokia clients
- Connecting an Apple iPhone
- Deployment Best Practices
- Top Known Requirements

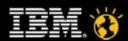

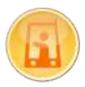

#### **Lotus Notes Traveler**

- iPhone invitation support
- Lotus Notes Traveler Server update
  - Included in 8.5.1 Fixpack 1
- Adds Attendee invitation handling on iPhone
  - Accept, Decline, Tentatively Accept

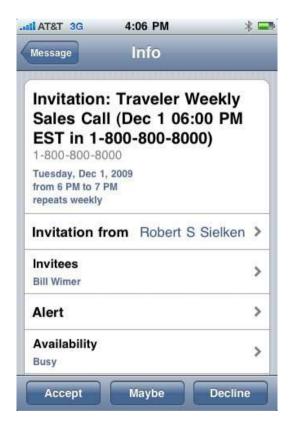

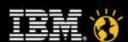

#### **Lotus Notes Traveler Companion**

- iPhone application
- Allows user to read Domino-encrypted mail
  - Built on same design as Nokia and Windows Mobile
    - Requires Notes ID to be accessible from Lotus Notes Traveler server (in ID vault or mail file)
  - Uses link inside mail to jump to Companion
  - User supplies Notes ID password
  - Lotus Notes Traveler server does decryption
  - Does not store encrypted mail on the iPhone
- Available for free from iTunes App Store
  - "As is", unsupported
  - Licensed to end user, not part of enterprise license
  - Requires Lotus Notes Traveler server update
    - Included in 8.5.1 Fixpack 1

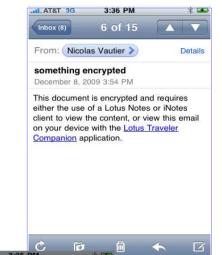

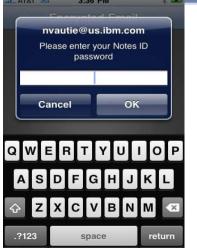

- Overview and Requirements
- Choosing a network topology
- Device Security Planning and Capabilities
- Installing the WM and Nokia clients
- Connecting an Apple iPhone
- Deployment Best Practices
- Top Known Requirements

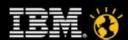

#### **Best Practices – Server OS**

- Install Lotus Traveler on Windows 64-bit server
  - Access to > 2GB virtual memory is critical in larger mobile user populations (> 300)
  - Virtual memory is shared across all Domino processes and can exceed 2GB
  - Reduce memory overhead with notes.ini setting NTS\_BUFFER\_POOL\_SIZE\_MB=256
- Avoid running multiple applications on the Lotus Traveler server
  - Some applications make server changes which are not compatible with Lotus Traveler (e.g. Disabling HTTP JVM)

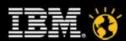

#### **Best Practices – Server Threads**

- If enough server threads are not available, devices will fail to sync with 503 (Server not available) error
- Verify thread allocation matches expected number of active devices
  - For Apple devices, set HTTP Active Threads to 1.2 times active devices
  - Server Configuration | Internet Protocols | HTTP
  - NTSConfig.xml
    - Set TSS\_SYNC\_THREADS = active devices
    - Set WORKER\_THREADS = 2 \* active devices
- Domino HTTP threads are allocated at startup, so do not allocate more threads than needed

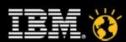

#### **Best Practices – Password Lockout**

- If authenticating against corporate LDAP or system which locks out after 'n' failed password attempts, consider enabling Domino Internet Lockout database.
  - Typical failing scenario is that user changes backend intranet password every 'n' days and forgets to change on the device
  - Traveler on WM/Nokia devices stop retrying after 1 failure, but Apple devices continue to retry
- Lotus Mobile Connect HTTP Access feature is tuned to support this well, so is recommended as a front-end proxy

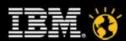

- Overview and Requirements
- Choosing a network topology
- Device Security Planning and Capabilities
- Installing the WM and Nokia clients
- Connecting an Apple iPhone
- Deployment Best Practices
- Top Known Requirements

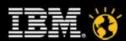

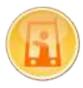

### **Lotus Notes Traveler Top Requirements**

- Linux server
- iPhone meeting invitations
- iPhone device management: password, password length, etc.
- Corporate directory search for Nokia and Windows Mobile
- Single HTTP/S Data Channel (no ports needed beyond 80/443)
- Automatic client software update
- Scheduled sync
- Windows Mobile 6.5
- Android client

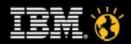

#### **More Information**

- Lotus Notes Traveler Product Page
  - http://www.ibm.com/lotus/lotusnotestraveler
- Latest Recommended Fixes
  - http://www-01.ibm.com/support/docview.wss?rs=475&uid=swg24019529
- Lotus Notes Traveler 8.5.1 Information Center
  - http://publib.boulder.ibm.com/infocenter/domhelp/v8r0/topic/ com.ibm.help.Int851.doc/LNT\_overview.html
- Domino Wiki
  - http://www-10.lotus.com/ldd/dominowiki.nsf/xpViewCategories.xsp? lookupName=Lotus%20Notes%20Traveler
- Lotus Greenhouse
  - http://greenhouse.lotus.com

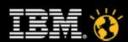

# Questions?

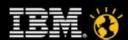

#### Lotus knows.

Smarter software for a Smarter Planet.

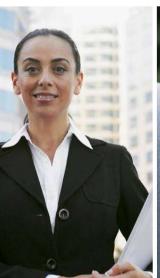

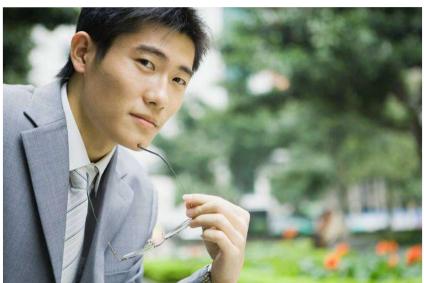

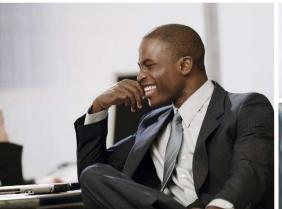

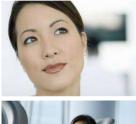

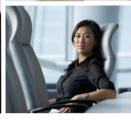

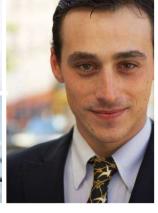

## Thank you!!

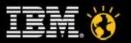

Smarter software for a Smarter Planet.

### Legal Disclaimer

© IBM Corporation 2009. All Rights Reserved.

The information contained in this publication is provided for informational purposes only. While efforts were made to verify the completeness and accuracy of the information contained in this publication, it is provided AS IS without warranty of any kind, express or implied. In addition, this information is based on IBM's current product plans and strategy, which are subject to change by IBM without notice. IBM shall not be responsible for any damages arising out of the use of, or otherwise related to, this publication or any other materials. Nothing contained in this publication is intended to, nor shall have the effect of, creating any warranties or representations from IBM or its suppliers or licensors, or altering the terms and conditions of the applicable license agreement governing the use of IBM software.

References in this presentation to IBM products, programs, or services do not imply that they will be available in all countries in which IBM operates. Product release dates and/or capabilities referenced in this presentation may change at any time at IBM's sole discretion based on market opportunities or other factors, and are not intended to be a commitment to future product or feature availability in any way. Nothing contained in these materials is intended to, nor shall have the effect of, stating or implying that any activities undertaken by you will result in any specific sales, revenue growth or other results.

Performance is based on measurements and projections using standard IBM benchmarks in a controlled environment. The actual throughput or performance that any user will experience will vary depending upon many factors, including considerations such as the amount of multiprogramming in the user's job stream, the I/O configuration, the storage configuration, and the workload processed. Therefore, no assurance can be given that an individual user will achieve results similar to those stated here.

IBM, the IBM logo, Lotus, Lotus Notes, Notes, Domino, and Lotusphere are trademarks of International Business Machines Corporation in the United States, other countries, or both.

Microsoft and Windows are trademarks of Microsoft Corporation in the United States, other countries, or both.

Intel, Intel Centrino, Celeron, Intel Xeon, Intel SpeedStep, Itanium, and Pentium are trademarks or registered trademarks of Intel Corporation or its subsidiaries in the United States and other countries.

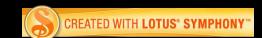

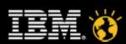